# Document Redaction with LibreOffice

By Muhammet Kara

Consultant Software Engineer
at Collabora Productivity

@muhamm3tkara

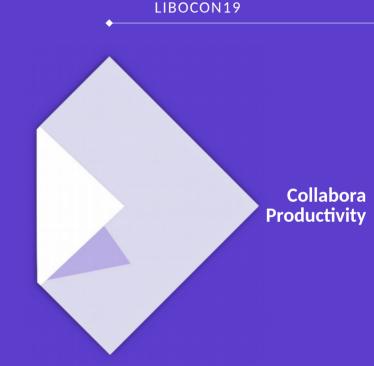

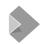

#### **Muhammet Kara**

#### Work

- Working on the core & UI
- Since Dec 2018
- Was @Pardus project before

#### Community

- LibreOffice certified developer
- Long-time GNOME contributor
- Member of The Document Foundation & the GNOME Foundation

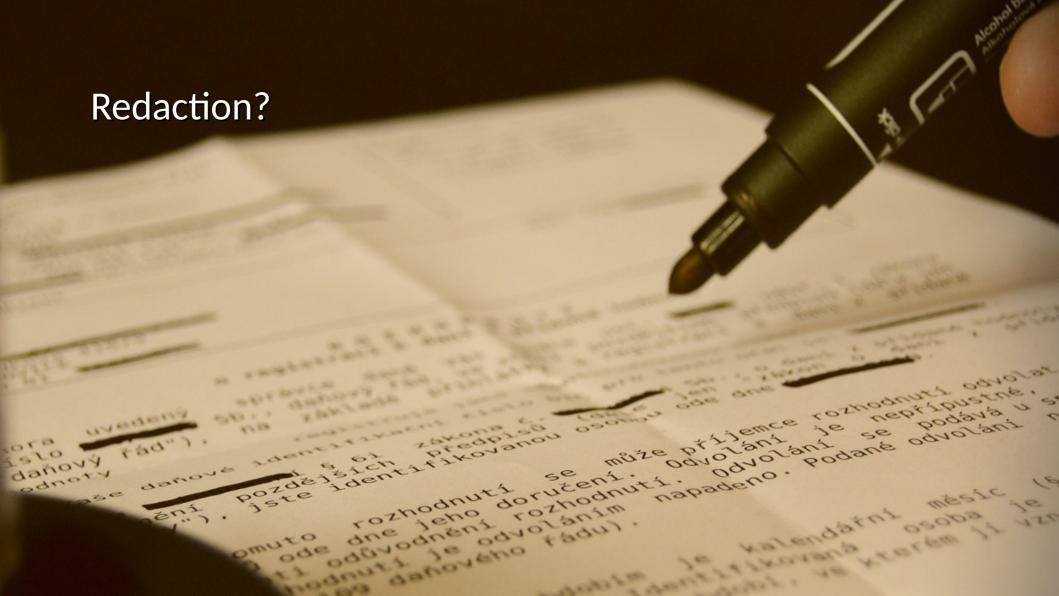

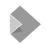

# What is Redaction, aka Sanitization?

"Redaction/Sanitization is the process of removing sensitive information from a document or other message, so that the document may be distributed to a broader audience."

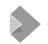

# Why?

#### Some of the reasons

- Unclassify the classified documents
- Privacy protection & data anonymization
- Prevent information leak in collaborative environments

• ...

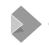

#### Who?

## Some of the possible users

- Government & military
- Public institutions
- Anyone who wants to share info without disclosing personal/private information
- Actually, this feature development was ordered by South Eastern Health & Social Care Trust (SEHSCT)

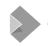

#### **Process**

Open a document in Writer/Calc

When you are ready to redact, click the redact button/menu

Redact the document in Draw

Export & share with the others

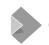

#### **Technical Process**

Convert the document into a metafile

• Spawn a new Draw instance

Insert the metafile into Draw

Open the Redaction toolbar

Flatten/pixelize document while exporting

# **Redaction Toolbar**

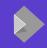

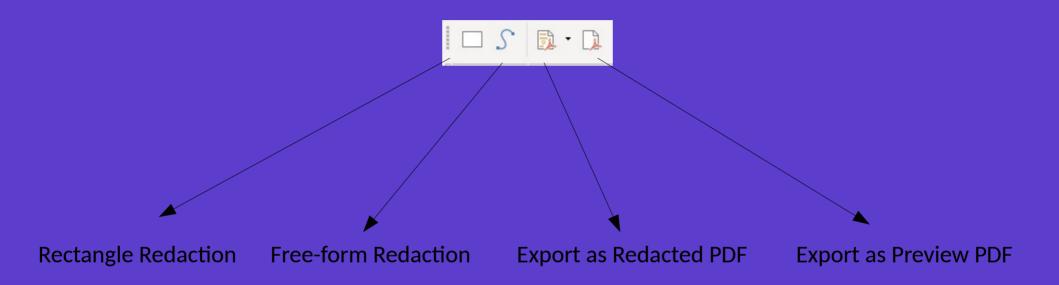

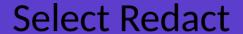

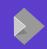

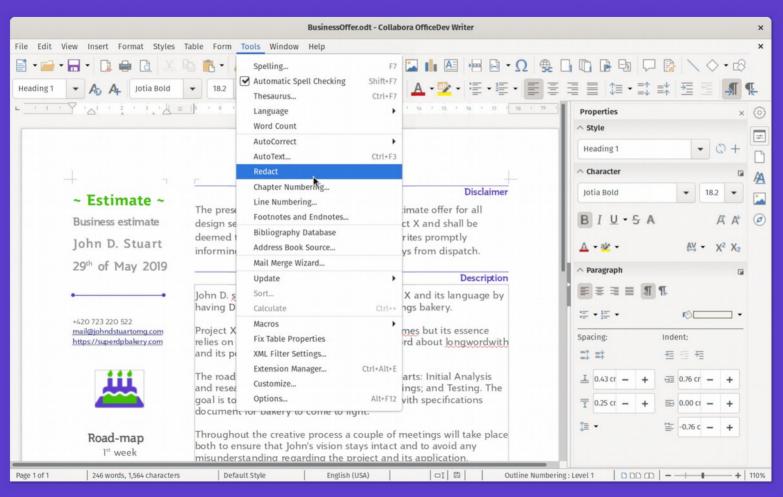

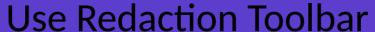

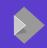

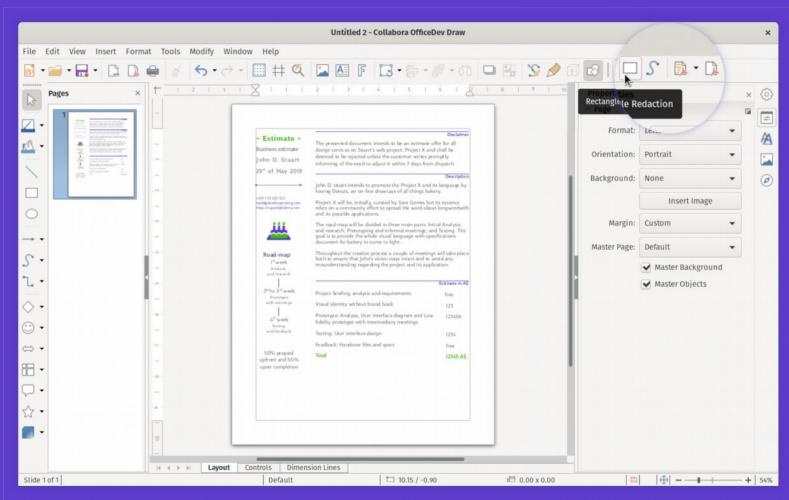

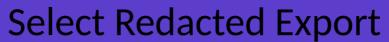

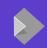

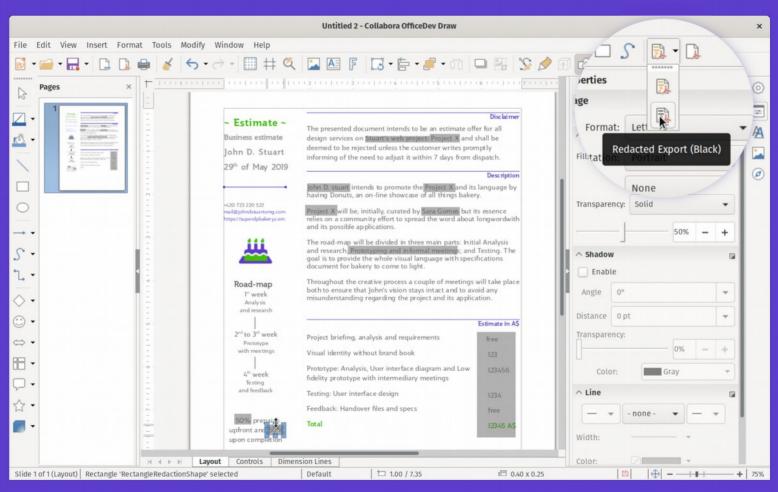

## **Final PDF**

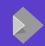

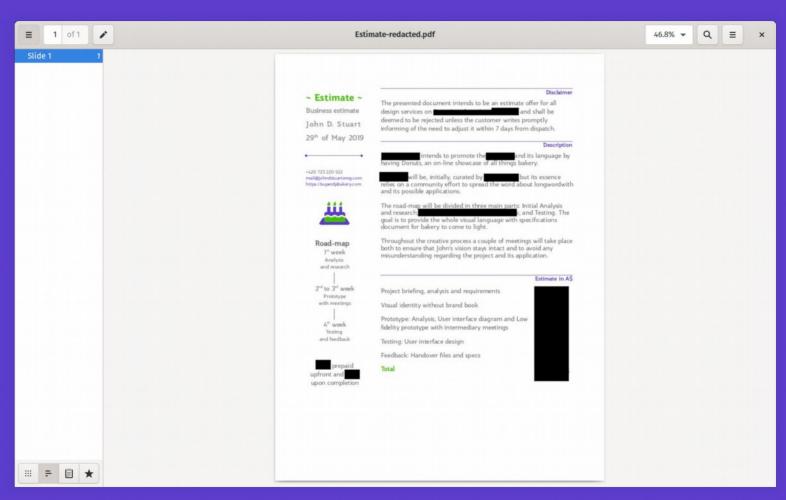

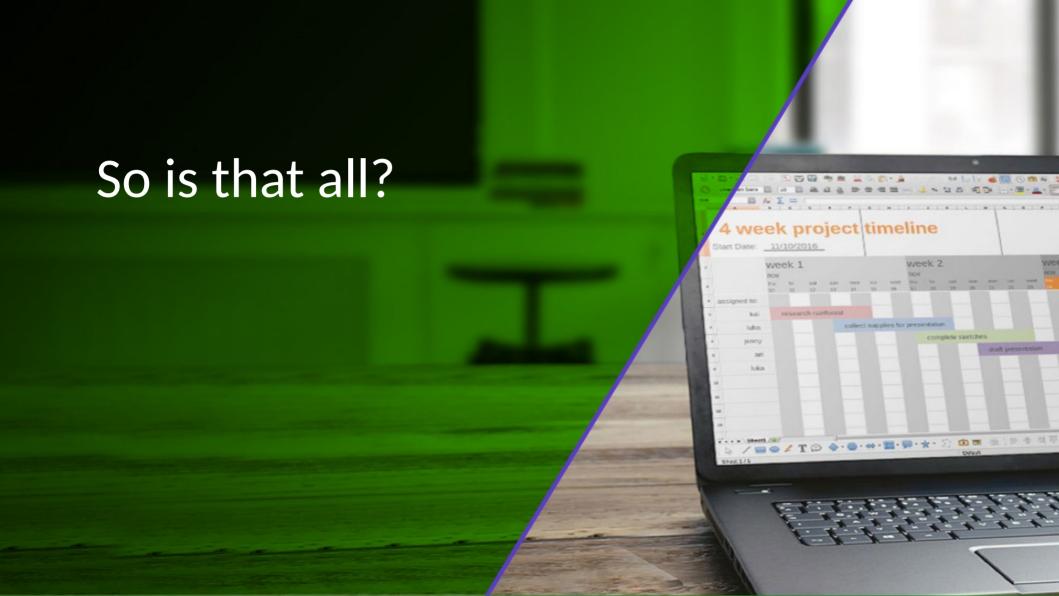

# **Automatic Redaction**

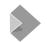

#### **Automatic Redaction?**

#### Even more efficient redaction with:

- Allowing redaction target definition with ease
- Automatically redacting matching text
- Letting user to fine-tune and finish with manual redaction

• ...

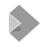

#### **Process**

Open a document in Writer/Calc/Impress

Select Tools > Auto-Redact from the menu

Add/define targets in the Automatic Redaction dialog

Click OK, and let LibreOffice do its magic

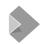

#### **Features**

- Allows adding targets via a friendly dialog
- Guides user with informative messages
- Three different types of targets:
  - Text
  - Regex
  - Predefined
- Allows saving and loading targets to/from JSON files

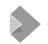

# **Features (continued)**

Dialog remembers last used targets

Can be chosen to redact case-sensitive or case-insensitive

Targets can be added/deleted/edited on the dialog

## Select Auto-Redact

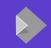

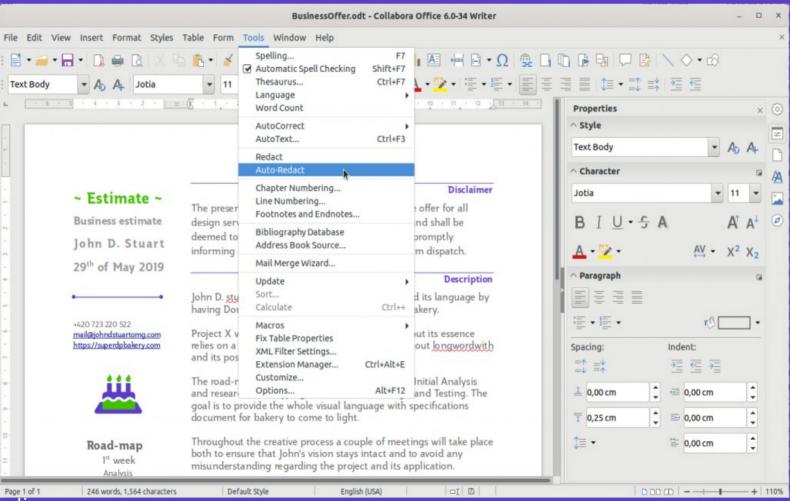

# **Add Targets**

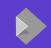

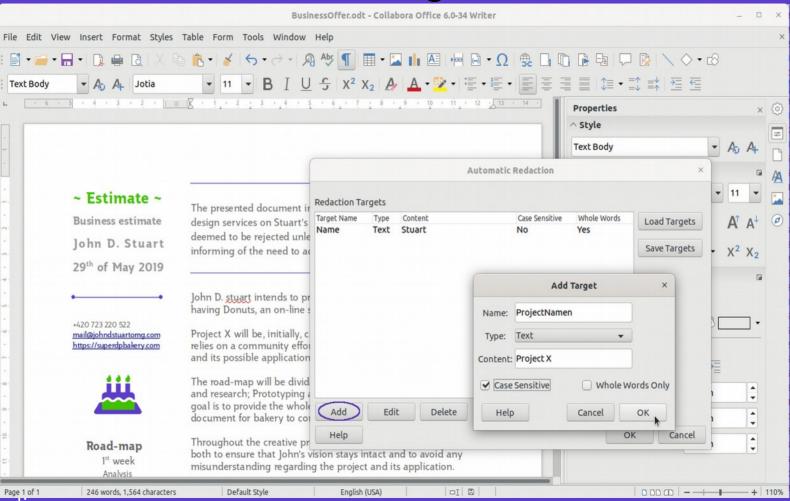

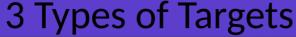

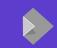

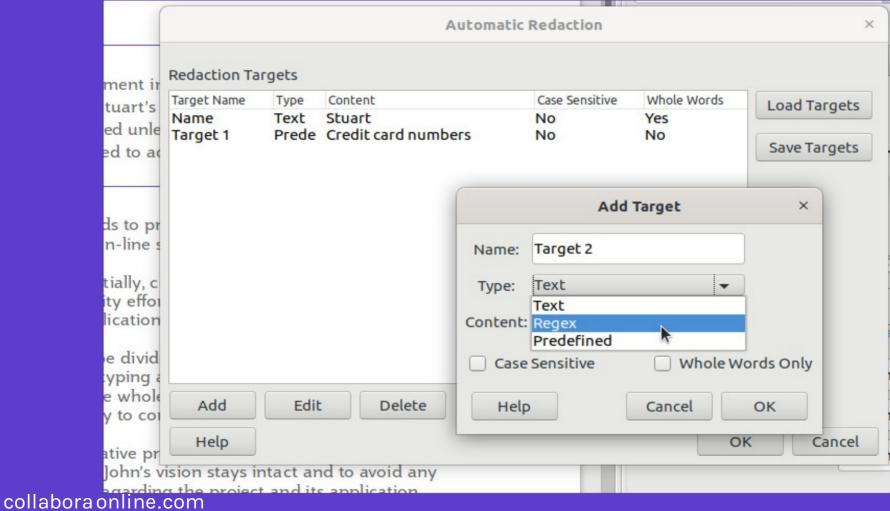

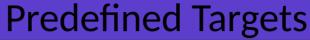

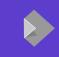

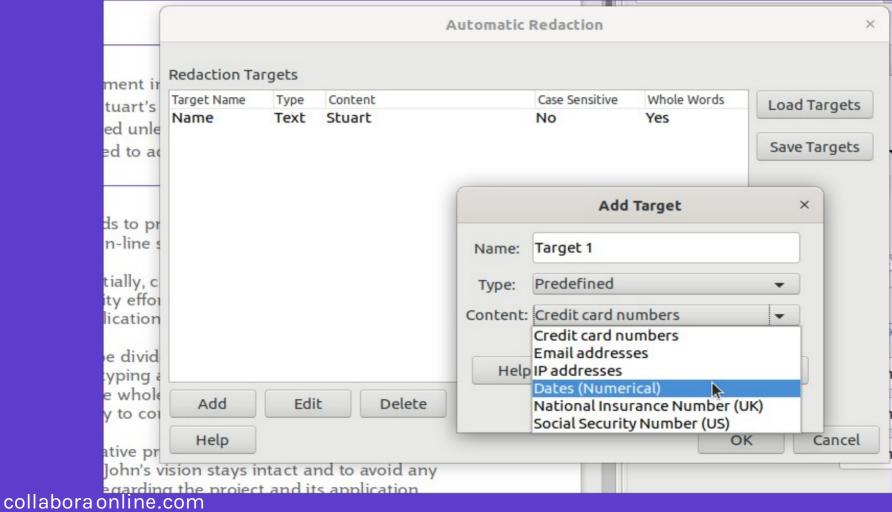

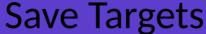

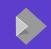

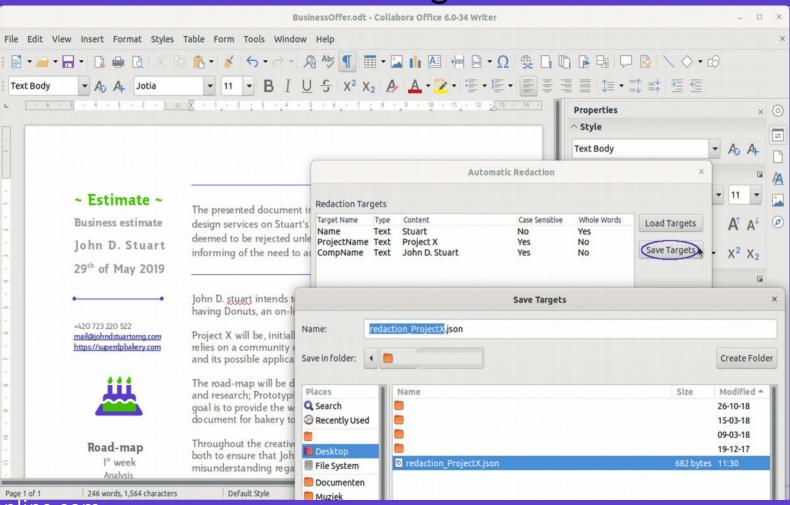

# Finalize and Export as Redacted PDF

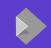

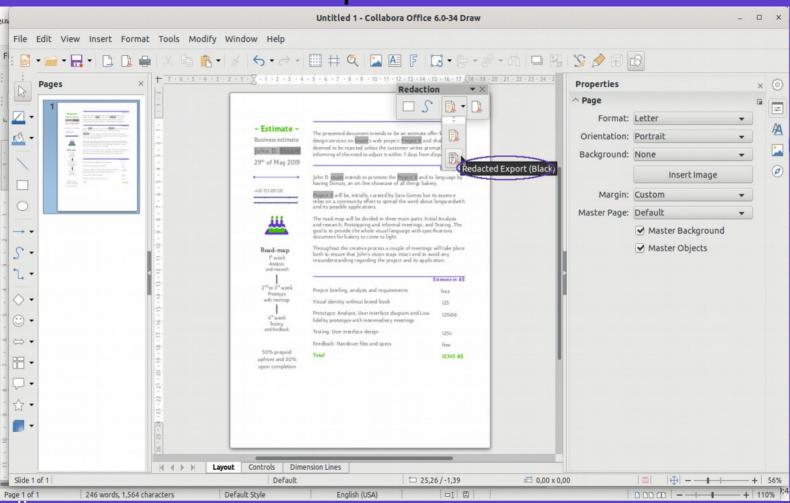

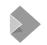

# **Availability**

#### **Manual Redaction**

• LibreOffice 6.3

#### **Automatic Redaction**

LibreOffice master branch ( → 6.4)

Collabora Office 6.0 and 6.2 have both Manual and Automatic Redaction, available to Collabora customers.

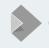

We will be working on rough edges as they get discovered...

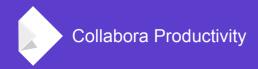

# Thank you for listening!

... and thank you, South Eastern Health & Social Care Trust (SEHSCT) for funding this feature development!

By Muhammet Kara

@muhamm3tkara

muhammet.kara@collabora.com